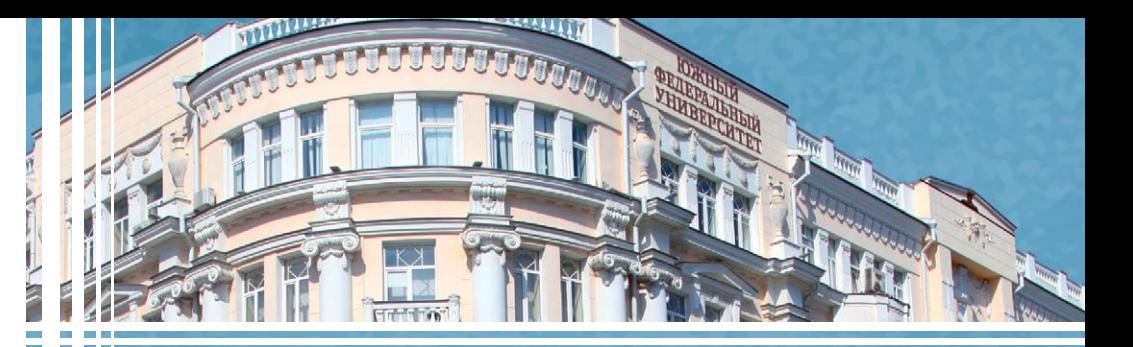

А. Н. Целых Л. А. Целых

Современные программные сервисы информационно-аналитической деятельности

учебное пособие

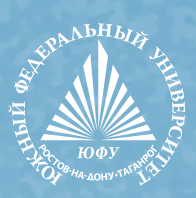

### УДК 004.056.5(075.8) ББК 32.97я73

Ц349

*Печатается по решению кафедры информационно-аналитических систем безопасности имени профессора Л. С. Берштейна Института компьютерных технологий и информационной безопасности Южного федерального университета (протокол № 9 от 25 мая 2023 г.)*

#### **Рецензенты:**

профессор кафедры информатики Таганрогского института имени А. П. Чехова (филиал) «Ростовского государственного экономического университета (РИНХ)», доктор технических наук, профессор *Я. Е. Ромм*

профессор кафедры информационно-аналитических систем безопасности имени профессора Л. С. Берштейна Южного федерального университета, профессор *А. В. Боженюк*

#### **Целых, А. Н.**

Ц349 Современные программные сервисы информационно-аналитической деятельности : учебное пособие / А. Н. Целых, Л. А. Целых ; Южный федеральный университет. – Ростов-на-Дону ; Таганрог : Издательство Южного федерального университета, 2023. – 139 с.

ISBN 978-5-9275-4426-4

Пособие посвящено изложению учебного материала, необходимого для освоения студентами практической части учебных курсов. В пособии определены цели, которые необходимо достигнуть на лабораторно-практических занятиях, дана теоретическая часть для помощи при выполнении лабораторно-практического занятия и практическая часть для детальной реализации поставленных целей и получения практических навыков, приведены контрольные вопросы для закрепления теоретических знаний и практических умений.

Пособие предназначено для студентов высших учебных заведений, обучающихся по образовательной программе «Автоматизация информационноаналитической деятельности» специальности 10.05.04 «Информационноаналитические системы безопасности» по дисциплине «Информационноаналитические системы и модели»; по образовательной программе «Машинное обучение и технологии больших данных» направления 09.04.03 «Прикладная информатика» по дисциплине «Программное и аппаратное обеспечение информационных систем".

> УДК 004.056.5(075.8) ББК 32.97я73

#### ISBN 978-5-9275-4426-4

- © Южный федеральный университет, 2023
- © Целых А. Н., Целых Л. А., 2023
- © Оформление. Макет. Издательство Южного федерального университета, 2023

# **СОДЕРЖАНИЕ**

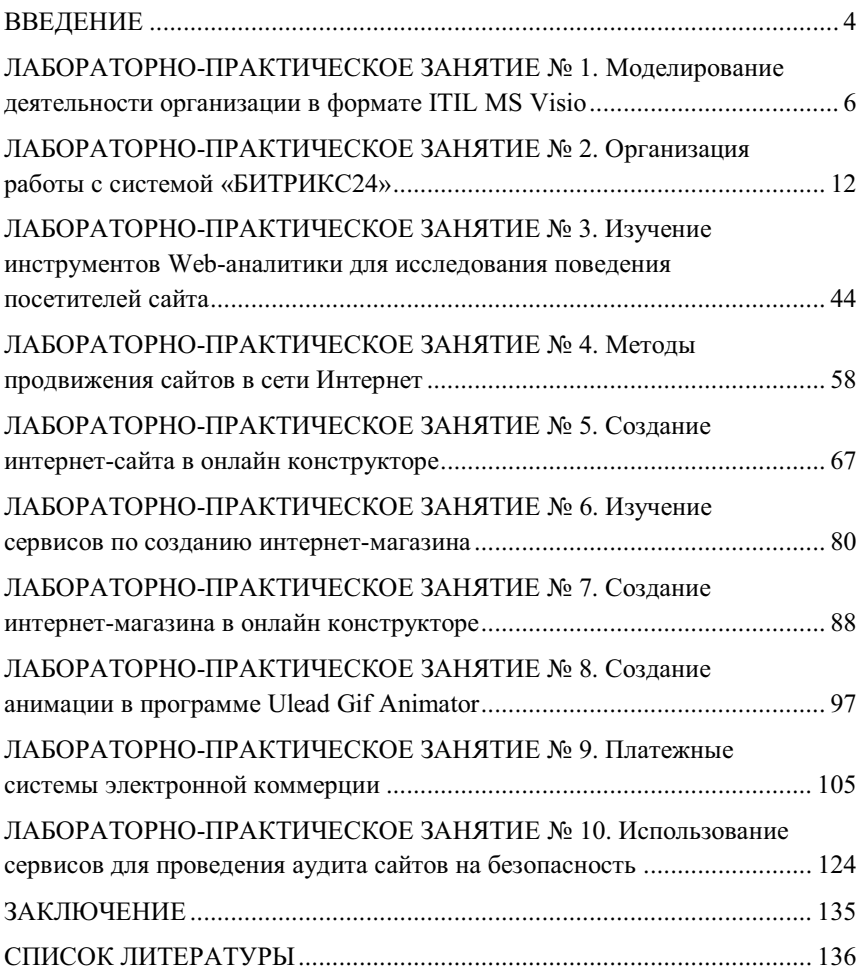

## **ЛАБОРАТОРНО-ПРАКТИЧЕСКОЕ ЗАНЯТИЕ № 1**  МОДЕЛИРОВАНИЕ ДЕЯТЕЛЬНОСТИ ОРГАНИЗАЦИИ В ФОРМАТЕ ITIL MS VISIO

**Цель работы:** научиться моделировать деятельность предприятия, используя инструментарий MS Visio.

#### **Задачи работы:**

Изучить возможности построения модели типа AS-IS (как есть) текущей организации основных рабочих бизнес-процессов организации, используя схему рабочих процессов приложения MS Visio.

**Необходимое программное обеспечение**: MS Visio.

#### **Результат:**

Знать: возможности использования инструмента создания схем процессов общего назначения в приложении MS Visio в управлении технологическими служебными процессами на основе стандарта ITIL.

Уметь: создавать модель текущей организации основных рабочих бизнес-процессов организации; осуществлять различные действия в графическом редакторе MS Visio.

**Время выполнения работы**: ориентировочное время выполнения работы – 2 академических часа.

**Отчетность по работе**: необходимо предъявить преподавателю результаты выполнения всех заданий, представленных в лабораторной работе, в виде отчета и ответить на контрольные вопросы, размещенные в работе.

Отчет должен содержать:

1. Название работы.

2. Цель работы.

3. Задание и краткое описание его выполнения.

4. Ответы на контрольные вопросы.

5. Вывод по работе.

6. Приложение: файл схемы рабочих потоков текущей деятельности организации в формате ITIL, MS Visio.

Все файлы называются следующим образом: «*Фамилия Имя* \_\_». После Фамилии и Имени записывается содержание файла: Схема рабочих потоков.

#### Краткие теоретические сведения

Построение и анализ моделей деятельности предприятия относится к области бизнес-консалтинга, включающего в себя построение моделей текущего и целевого состояния предприятия, выработку предложений по совершенствованию его деятельности, формирование целевой программы развития предприятия и плана перехода из текущего состояния в целевое [1]. Создание, существование и развитие любой компании обеспечивается цепочками внутренних и внешних рабочих процессов. От того, насколько правильно выстроено их организационное взаимодействие, зависит эффективность всего бизнеса.

Глоссарий Болдриджа дает следующее определение: «Термин «рабочие процессы» относится к важнейшим внутренним процессам создания ценности. Эти процессы охватывают большую часть персонала компании и приводят к созданию ценности для клиентов, акционеров и других заинтересованных лиц» [2].

Бизнес-процесс представляет собой определенную последовательность взаимосвязанных действий, приводящих к желаемому результату. Каждая из них выполняется по схеме: входы-действия-выходы. На входе персонал получает исходную информацию для решения задачи. Для ее выполнения персонал совершает совокупность действий. т. е. выполняет непосредственную работу в соответствии с существующими в компании нормативами, планами и правилами. В результате на выходе получаем результат, которого необходимо достичь.

Все бизнес-процессы подразделяются на три категории: основные, обеспечивающие и управляющие. Основные процессы связаны с основной деятельностью организации. Например, основными процессами интернетмагазина являются процессы, непосредственно осуществляющие продажу товаров, оказание услуг. К ним также относится производство дополнительных ценностей, повышающих общую стоимость конечного продукта, например, упаковка. Обеспечивающие процессы предоставляют ресурсы для выполнения основной работы. Управляющие процессы контролируют организацию, ход и результаты процесса, а также общее функционирование системы.

Для создания модели текущей организации основных рабочих бизнес-процессов организации используются информационнотехнологические модели. Одним из инструментов информационнотехнологического моделирования для понимания и упрощенного отображения деятельности организации в целом используются наглядные и простые схемы рабочих потоков (Workflow Charts). Схемы рабочих потоков связывают исполнителей, предметы труда, результаты и работы в рамках обшей деятельности. MS Visio предоставляет инструмент создания схем процессов общего назначения для применения в управлении технологическими служебными процессами на основе стандарта ITIL (библиотека инфраструктуры информационных технологий). ITIL - это структура, которую ИТ-специалисты используют для определения лучших методик управления ИТ-службами. Процесс ITIL обычно представляется в качестве flowchart. Схема содержит фигуры для многих распространенных бизнесотделов, объектов и шагов. Также эту схему можно использовать вместо блок-схемы "Базовый", чтобы более репрезентативно показать, как процесс проходит через различные этапы.

Упрощенные примеры схемы основных рабочих потоков для отображения модели текущей деятельности организации приведены на рис. 1 и рис. 3.

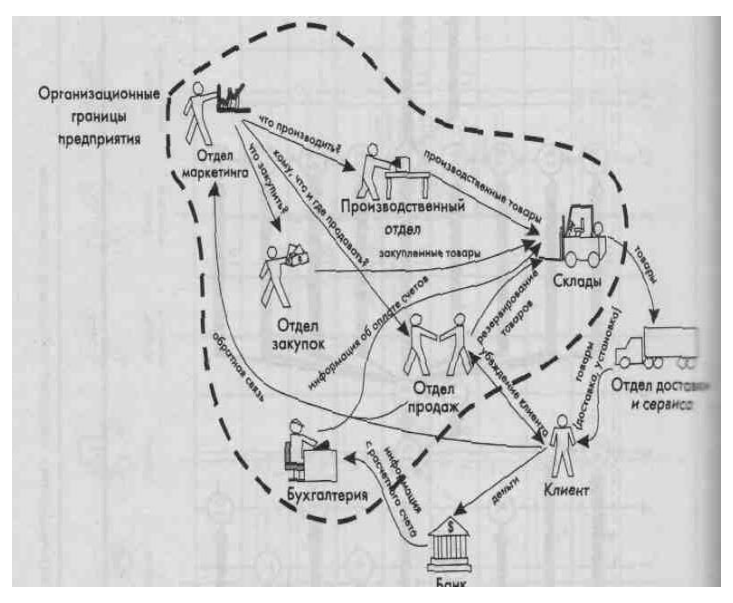

Рис. 1. Упрощенный пример схемы основных рабочих потоков торговой компании в произвольном формате [3]

Шаблон "Схема ITIL" в Visio содержит функциональные фигуры для создания и улучшения схем процессов ITIL (рис. 2).

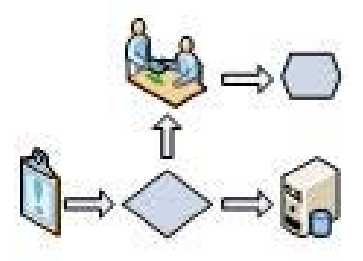

**Рис. 2.** Шаблон схемы ITIL [4]

Порядок создания схемы ITIL в Visio [4]:

1. Открыть приложение Visio.

2. Выбрать «бизнес – схема ITIL – создать» в списке «Категории».

3. Для представления процессов ИТ-служб перетащить на страницу рисунка фигуры из области «Фигуры ITIL».

4. Для соединения фигур, используйте инструмент «Соединение» ("La):

– на стандартной панели инструментов щелкните инструмент «Соединение», а затем перетащите указатель из точки соединения  $\times$  первой фигуры к точке соединения на второй фигуре. После соединения фигур конечные точки соединительной линии становятся красными;

– завершив соединение фигур, щелкнуть по инструменту «Указатель» (**b)** стандартной панели инструментов. Вы можете автоматически соединять фигуры, сначала выбрать инструмент «Соединение», а затем перетащить фигуры на страницу. Фигуры соединяются в порядке их добавления.

### **Порядок выполнения задания**

*Исходные данные:*

1. Выбрать вариант индивидуального задания.

2. Использовать методологию создания схемы ITIL.

## **Задания для выполнения:**

**Задание 1**. Изучить выбранную предметную область. В лабораторной работе в качестве предметной области будет выступать виртуальное предприятие в соответствии с вариантом индивидуального задания.

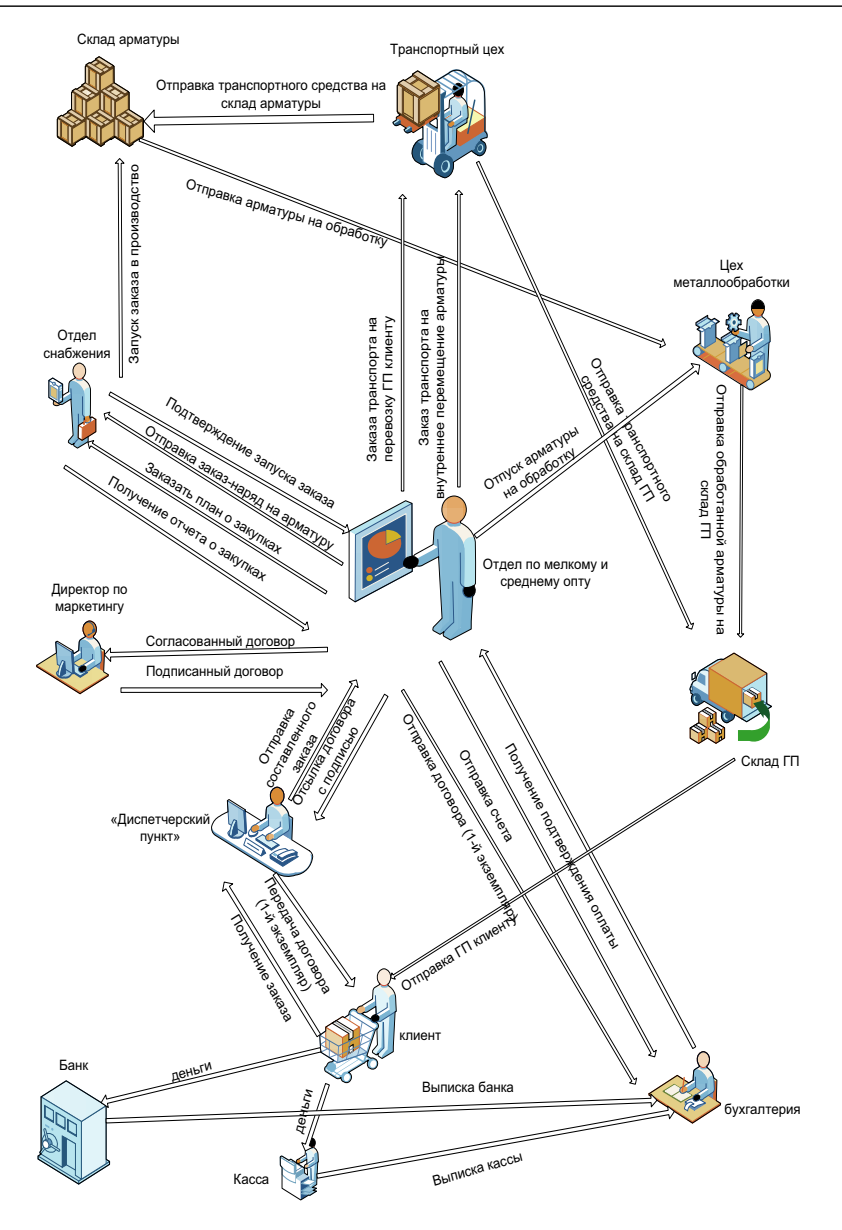

**Рис. 3.** Упрощенный пример схемы основных рабочих потоков гипермаркета арматуры в формате ITIL

Лабораторно-практическое занятие № 1. Моделирование деятельности...

Задание 2. Кратко описать выбранную предметную область, включая.

2.1. Описание основного вида деятельности предприятия, вида продукции, работ, услуг.

2.2. Информационную таблицу последовательности основных рабочих процедур с указанием структурных единиц входа и выхода.

2.3. Информационную таблицу последовательности основных рабочих процессов в процедурах, указанных в п. 2.2, с указанием документооборота (основные элементы) на входе и выходе (наименование процесса, функция, вход с данными входа, выход с данными выхода).

Задание 3. Создать схему основных рабочих потоков организации в формате схемы ITIL, MS Visio.

Задание 4. Результаты выполнения заданий. Выполненные задания представить в виде отчета, оформленного в MS Word.

#### Контрольные вопросы

1. Какие залачи может решать с помошью схемы ITIL?

2. Назовите элементы схемы ITIL для моделирования общей схемы основных бизнес-процессов организации.

3. Для чего используется модель текущей организации основных рабочих бизнес-процессов организации?

4. Дайте определение рабочего процесса применительно к схеме рабочих процессов.

## **ЛАБОРАТОРНО-ПРАКТИЧЕСКОЕ ЗАНЯТИЕ № 2**  ОРГАНИЗАЦИЯ РАБОТЫ С СИСТЕМОЙ «БИТРИКС24»

**Цель работы:** научиться создавать, редактировать, наполнять контентом корпоративный портал профессиональной направленности, используя приложение Битрикс24.

#### **Задачи работы:**

Изучить возможности «Битрикс24» и приобрести навыки работы на корпоративном портале.

#### **Результат**:

Знать: базовый функционал Битрикс24.

Уметь: настраивать базовый функционал Битрикс24 под бизнеспроцессы компании, создавать корпоративный портал, используя приложение Битрикс24.

**Необходимое программное обеспечение**: приложение Битрикс24.

**Время выполнения работы:** ориентировочное время выполнения работы – 4 академических часа.

**Отчетность по работе:** необходимо предъявить преподавателю результаты выполнения всех заданий, представленных в лабораторной работе, в виде отчета и ответить на контрольные вопросы, размещенные в работе.

Отчет должен содержать:

1. Название работы.

2. Цель работы.

3. Задание и краткое описание его выполнения.

4. Ответы на контрольные вопросы.

5. Вывод по работе.

#### *Краткие теоретические сведения*

«*Битрикс24*» – это приложение, реализующее интранет-портал как единое информационное пространство для совместной работы всех сотрудников предприятия, управления персоналом и автоматизации бизнеспроцессов [5].

Приложение Битрикс24 имплементирует 5 основных функциональных блоков:

коммуникации – для организация совместной работы сотрудников компании;

проектную деятельность – управление задачами и проектами с использованием Scrum-методики;

управление взаимоотношениями с клиентами на основе CRMсистемы;

создание сайтов и интернет-магазинов с помощью конструкторов;

автоматизацию рутинных бизнес-процессов в компании.

Работа единого офиса обеспечивает новый уровень совместной работы всей компании, предоставляя возможности корпоративной соцсети не только для безопасного общения в мессенджере и через видеозвонки, но и для совместной работы вместе с коллегами для редактирования документов, а также хранения файлов на корпоративном диске. Сотрудникам компании, клиентам и простым пользователям предоставляется доступ к корпоративной информации как из внутренних, так и из внешних сетей в соответствии с уровнем прав.

Приложение предоставляет таск-трекер (tusk-treker) на основе Scrumметодики для организации, управления и контроля задач и проектов. Scrum (scrum – англ. «схватка», элемент игры в регби) является платформой для управления проектами по методике Agile, помогающая командам вести совместную работу. Работа по Scrum-методике позволяет планировать работу команды проекта, в том числе проводить собрания членов команды проекта, реализовывать особые роли в команде. Как спортивная команда готовится к решающей игре, так и команда сотрудников компании должна извлекать уроки из полученного опыта, осваивать принципы самоорганизации, работая над решением проблемы, и анализировать свои успехи и неудачи. Подход к организации коллективного взаимодействия Scrum содействует постоянному совершенствованию командной работы над проектами и задачами в компании. Сервис позволяет делегировать, управлять сроками, назначать ответственных, в также создавать шаблоны задач.

CRM-система (Customer Relationship Management) – базовый инструмент для автоматизации продаж и маркетинга. Приложение предоставляет возможность ведения клиентской базы в одном месте, подключив *все каналы продаж*: телефонную связь, сайт, почту, соцсети и мессенджеры. Информация о заказах, количестве клиентов, находящихся сейчас в работе, выполнении плана продаж автоматически собираются в CRM.

Битрикс24 имеет свой собственный конструктор для создания сайтов и лендингов для сбора заявок и онлайн-продаж. Самостоятельное простое и

удобное конструирование своего собственного сайта без единой строчки кода предоставит реализовать ваше собственное видение вашего бизнеса и процесса продаж. Добавления виджетов для продаж позволит вашему сайту приводить заказы в ваш бизнес. Виджет – это эффективный инструмент маркетинга, позволяющий привлечь внимание зашедшего на сайт пользователя, и за счёт этого увеличить продажи. Механика виджетов на сайте напрямую зависит от направления портала, предоставляя следующие возможности для продвижения бизнеса:

информирования в удобном и наглядном формате зашедшего на сайт пользователя о свежих акциях, скидках и новинках. Это мотивирует клиента на покупку посредством ознакомления с торговым предложением;

сбора контактных данных потенциальных клиентов;

получения канала обратной связи и повышения уровня клиентского сервиса;

стимулирования продаж. Например, «всплывающие сообщения» могут сообщать посетителю сайта о том, что сроки акции ограничены.

повышения интерактивности портала. Благодаря этому пользователи проведут больше времени на странице. Это, в свою очередь, приводит к тому, что сайт чаще попадает в топы поисковой выдачи.

Битрикс24 предоставляет инструментарий автоматизации рабочего места без программирования, в том числе автоматизации рутинных задач, работы со сделками, согласования договоров, оплату счетов, отчетность.

Возможности *«Онлайн офис»* Битрикс24:

- *Блок «Новости»* включает:

− концепцию *социального интранета,* которая представляет работу в компании как работу в социальной сети;

− *ленту новостей* компании в режиме реального времени, содержащей события, сообщения, видео, файлы любого расширения, информацию о запуске бизнес-процессов и задачах, а также онлайн голосования или опросы. Лента имеет широкий функционал, в том числе фотогалереи внутри портала; закрепление, маркировка, фильтрование контента.

-*Блок «Работа с документами»* предоставляет:

− *онлайн-редактор* для совместной работы с документами, где сотрудники могут задать вопрос или оставить комментарий;

− *базу знаний* – мультимедийное пространство для корпоративных знаний;

*Лабораторно-практическое занятие № 2. Организация работы с системой…*

− *Битрикс24. Диск* – персональное хранилище для любых файлов;

− возможность подключения Dropbox, Google Drive, OneDrive, Яндекс.Диск и интеграции с Office365.

-*Блок «Виртуальное присутствие в офисе»* позволяет:

− в реальном времени видеть активность сотрудников;

− общаться в *едином мессенджере* для всей компании, обсуждать проекты, начинать видеозвонок из любого чата, задачи или события в календаре через функцию «*Чат и видеозвонки*»;

− *планировать* рабочий день и встречи с любого устройства с функцией оповещения и подбора времени встречи для всех участников. Календарь синхронизируется с iOS, Android и Google календарем;

− создавать *рабочие группы*, конфигурировать все задачи, файлы, сообщения, действия, доступные только ее участникам;

− *электронную почту*, связанную с другими блоками Битрикс24 – CRM, задачами и календарем;

− *мобильное приложение* для удаленного доступа, общения и управления продажами из любой точки мира. Мобильное приложение Битрикс24 – это бесплатное приложение, работающее с iPhone, iPad и Androidустройствами;

− *единое* бесплатное приложение Битрикс24 для Windows, macOS и Linux. В десктоп-приложении объединен браузер с индивидуальным Битрикс24 и чатом. Единое приложение оптимизировано для работы с сервисами Битрикс24 вне зависимости от версии браузера пользователя.

-*Блок «Время и отчеты»* позволяет:

− оценить количество отработанного времени на основе *графика отсутствий*, содержащий информацию об отсутствиях сотрудников на рабочем месте по личным календарям (командировки, работа вне офиса и т. п.) или отделу кадров по данным отпуска, отгулов и больничных;

− вести *систему планирования и учета рабочего времени* сотрудников с возможностью настройки для каждой задачи;

− вести *рабочие календари* для планирования задач на неделю, месяц и год вперед;

− настроить *рабочие отчеты* мониторинга эффективности сотрудников за определенный период (ежедневно, каждую неделю или каждый месяц в конкретный день и конкретное время);

− организовывать *собрания и планерки* с функцией рассылки результатов обсуждения.

-Блок «*HR: структура и сотрудники*» предоставляет возможности:

− формировать иерархическую *структуру компании*;

− распределять *права доступа* группе, отделу, сотруднику, документу и многим другим объектам внутри системы;

− осуществлять *приглашения/ увольнения* сотрудников;

− реализовывать *права администратора* – суперпользователя, обладающему правами доступа ко всем функциям на портале, в том числе настройке инструментов, элементам CRM, задачам сотрудников. При этом администратор не может читать личную переписку в чатах, в том числе и чатах групп;

− создавать *списки*, удобный инструмент хранения информации с собственной структурой, полями и автоматической обработкой с помощью бизнес-процессов;

− синхронизации по CardDAV;

− синхронизации контактов с Android и iOS;

− настройки *виджета* сотрудника;

− формировать *профили* сотрудников (контакты, информацию о руководителе и подчиненных, информацию о поощрениях, заметки, опубликованные когда-либо в новостной ленте, теги интересов, используемые аватарки);

− формировать *списки сотрудников* с привязанным профилем;

− формировать *табели рабочего времени* для различных режимов работы.

В Битрикс24 разработан функционал, называемый «Роботы» в виде заранее спланированного алгоритма действий, который запускается по заданному вами сценарию. Роботы ведут процесс по установленным стадиям, сами переводят процесс утверждения документа на следующую стадию, ставят задачи, отправляют письма, присылают уведомления участникам процесса по каждому действию, меняют поля процесса по ходу его выполнения, запрашивают дополнительную информацию, а также напоминают о том, что задача просрочена или документ отклонен.

Блок «*Бизнес-процессы*» предоставляет возможности:

− выбора готовых автоматических действий (роботов) из большого набора роботов для рутинных процессов, который постоянно пополняется;